### Schritt für Schritt

Für die Freischaltung der 'SiNNO-App' auf dem Smartphone Ihres Kunden ist die erfolgreiche Einrichtung der beiden 'SiNNO-App-Schnittstellen' notwendig (siehe auch [SiNNO | Schnittstelle\)](https://manual.amparex.com/display/HAN/SiNNO+%7C+Schnittstelle). Dabei muss die 'SiNNO-App' für jeden Kunden einzeln freigeschaltet werden.

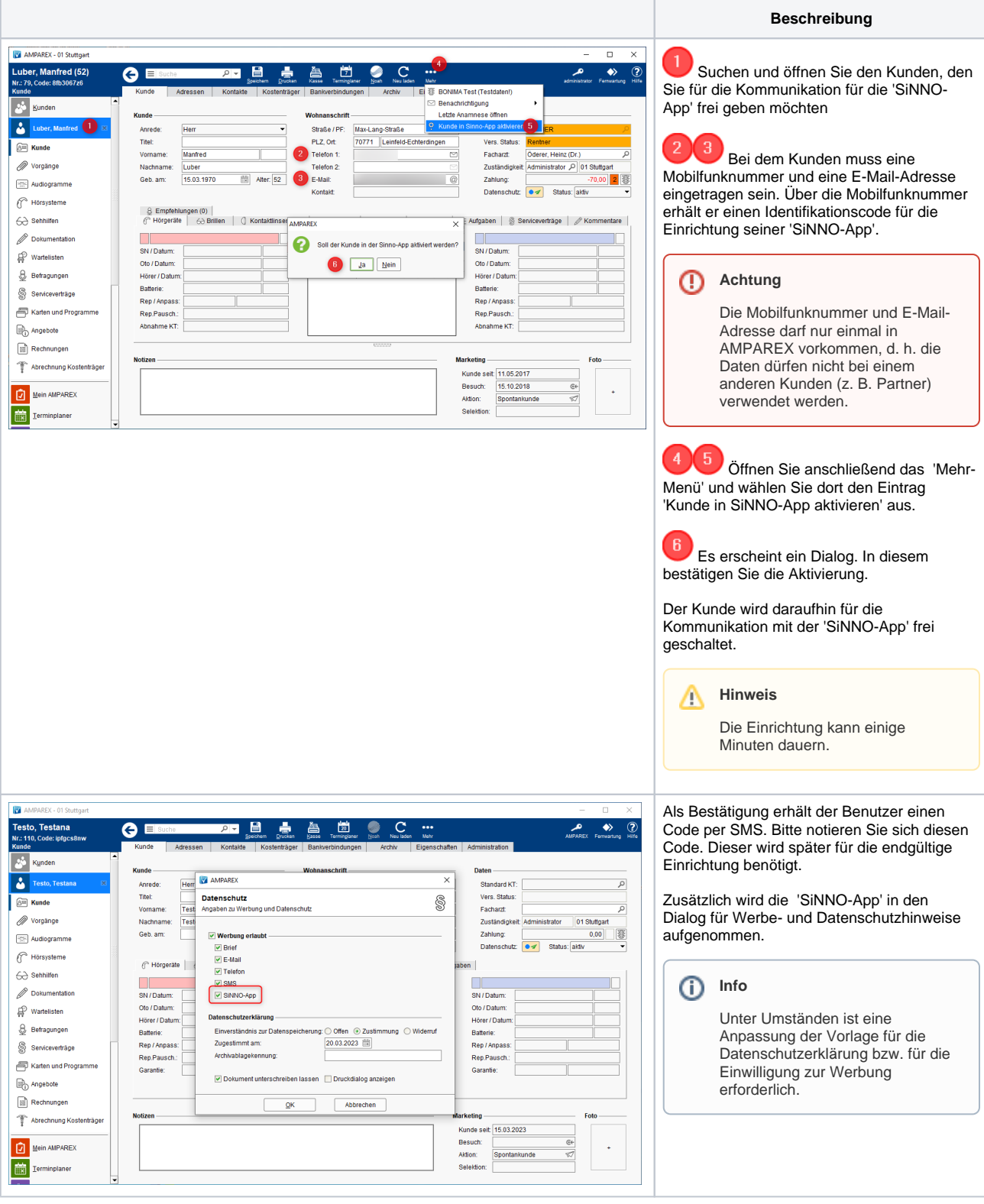

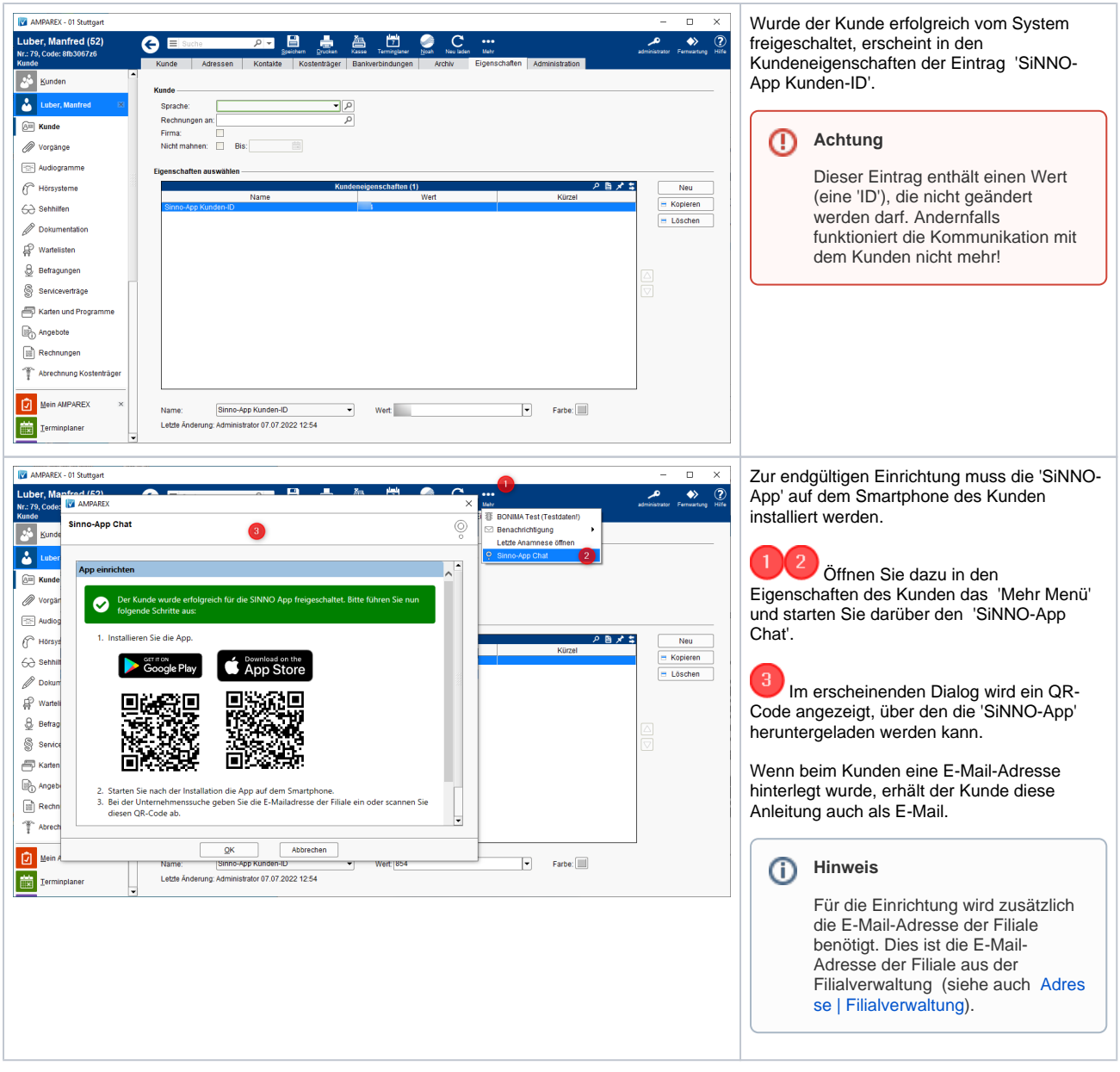

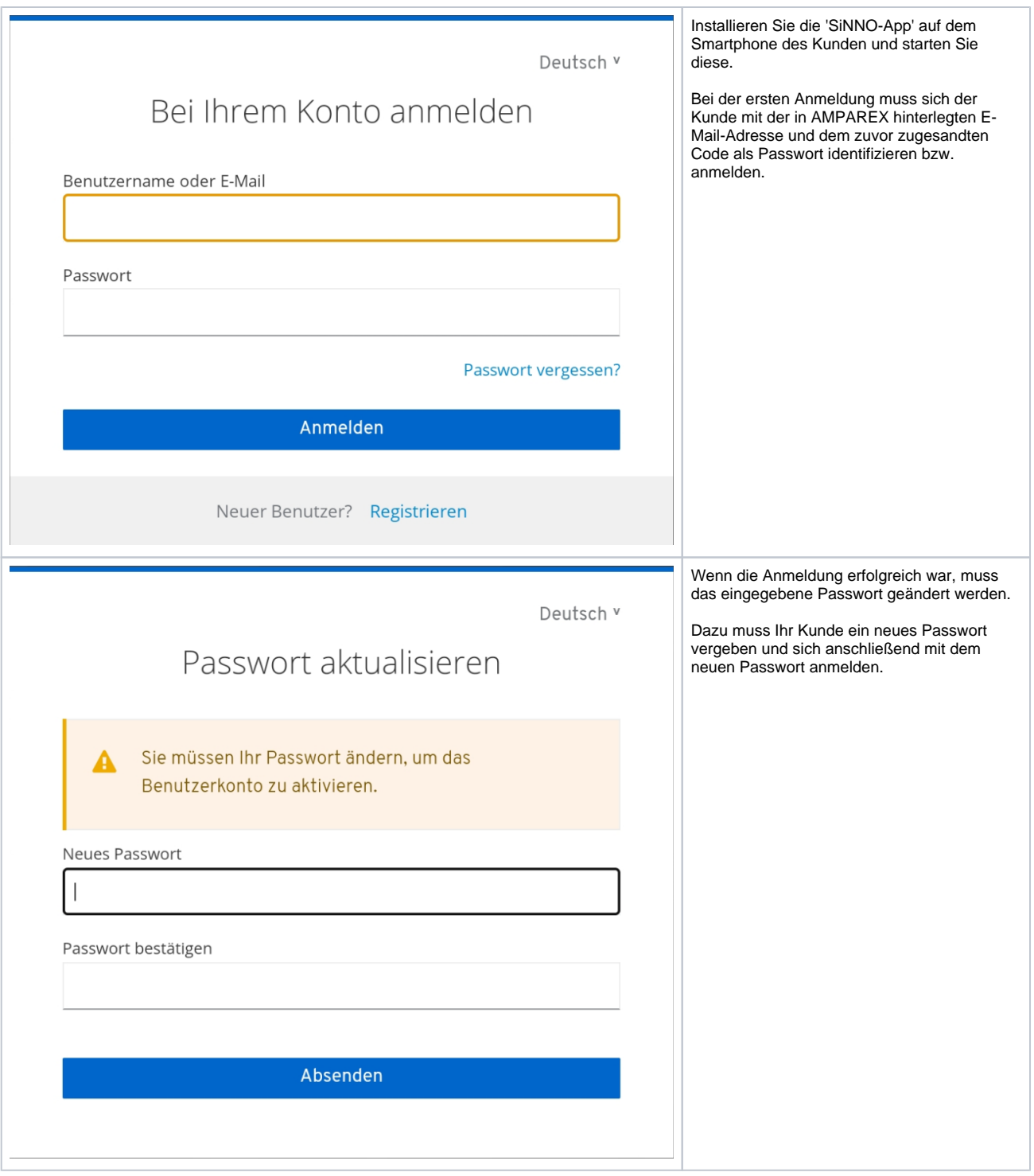

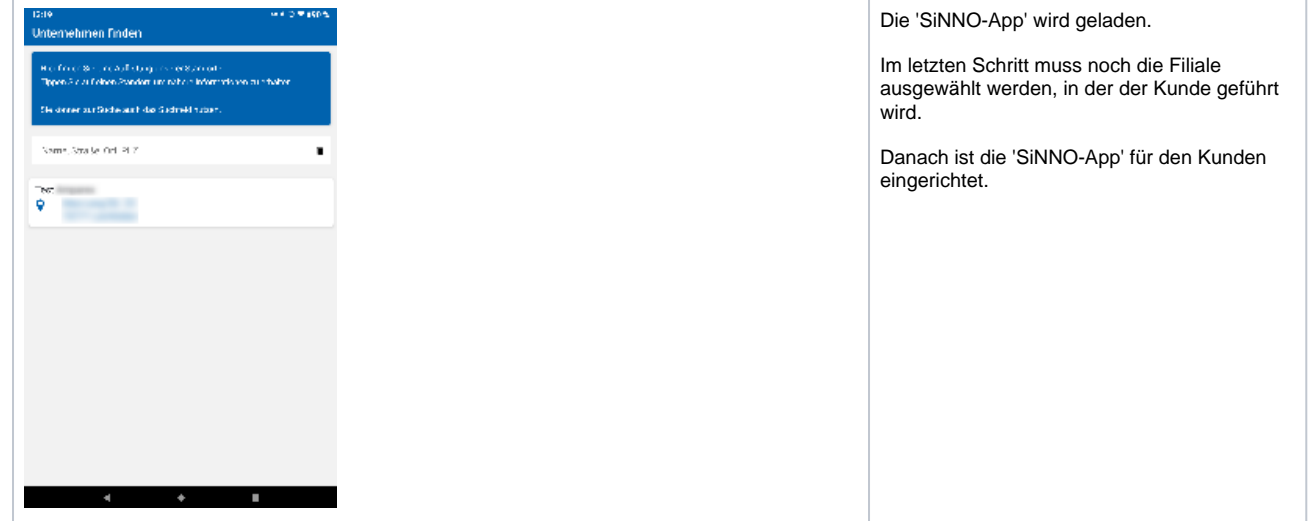

#### Siehe auch ...

- [SiNNO | Schnittstelle](https://manual.amparex.com/display/HAN/SiNNO+%7C+Schnittstelle)
- [SiNNO-App Bedienung in AMPAREX | Arbeitsablauf](https://manual.amparex.com/display/HAN/SiNNO-App+-+Bedienung+in+AMPAREX+%7C+Arbeitsablauf)
- [SiNNO-App Bedienung der APP | Arbeitsablauf](https://manual.amparex.com/display/HAN/SiNNO-App+-+Bedienung+der+APP+%7C+Arbeitsablauf)